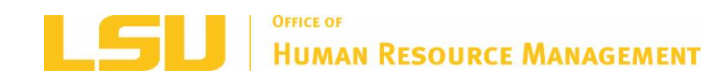

 *Office of Human Resource Management Monthly Newsletter September 2019*

 **LSU [HRM](http://www.lsu.edu/hrm) LSU [BENEFITS](http://www.lsu.edu/benefits) LSU [RETIREMENT](http://www.lsu.edu/hrm/employees/benefits/retirement/Retirement_item58227.php) [LSU](http://www.lsu.edu)**

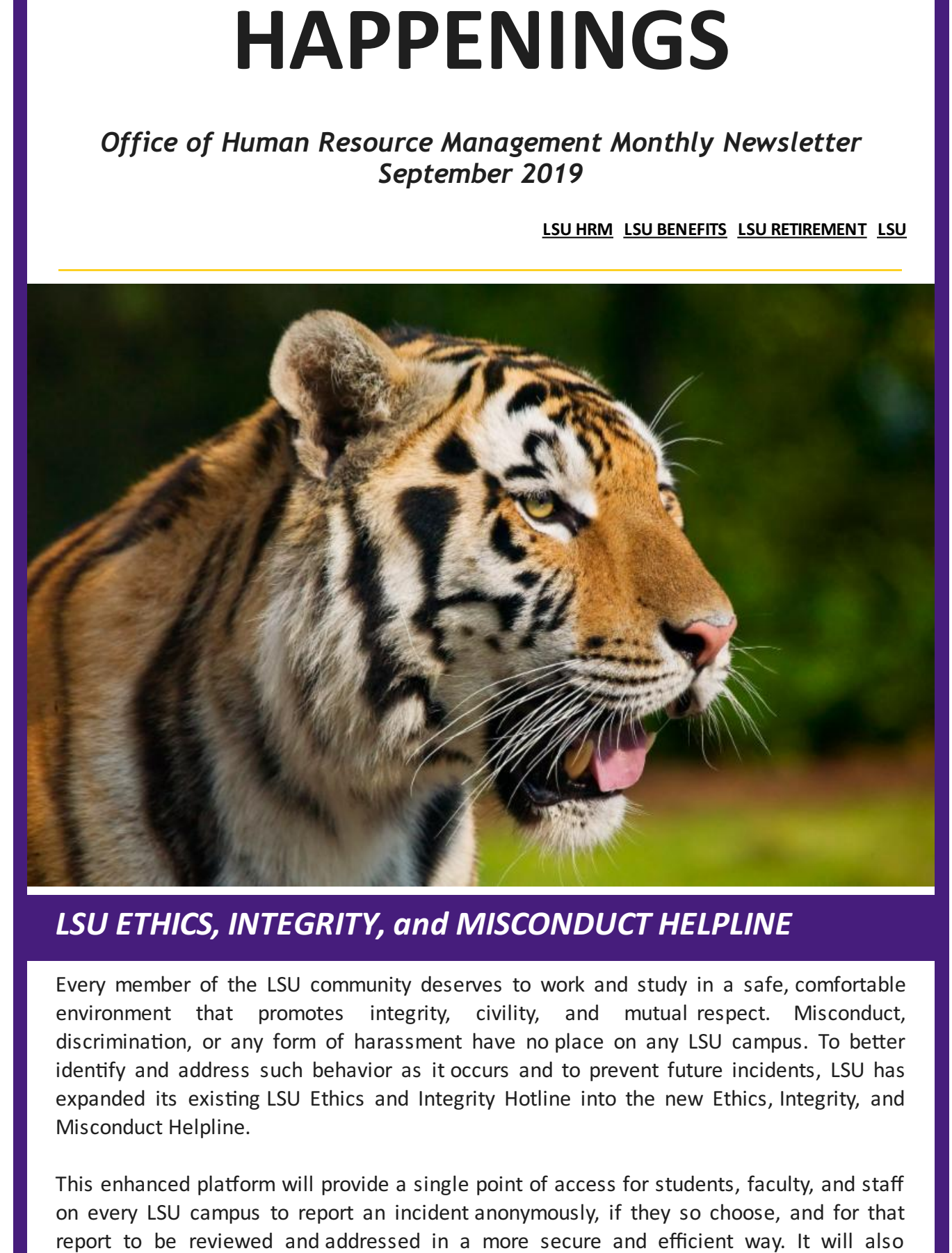

**LSU ETHICS, INTEGRITY, and MISCONDUCT HELPLINE**<br> *Every member of the LSU community deserves to work and study in a safe,*<br> *environment* that promotes integrity, civility, and mutual respect.<br> *discrimination, or any for*  Every member of the LSU community deserves to work and study in a safe, comfortable environment that promotes integrity, civility, and mutual respect. Misconduct, discrimination, or any form of harassment have no place on any LSU campus. To better identify and address such behavior as it occurs and to prevent future incidents, LSU has expanded its existing LSU Ethics and Integrity Hotline into the new Ethics, Integrity, and<br>Misconduct Helpline. Misconduct Helpline.

This enhanced platform will provide a single point of access for students, faculty, and staff on every LSU campus to report an incident anonymously, if they so choose, and for that report to be reviewed and addressed in a more secure and efficient way. It will also

increase our collective ability to identify and track trends through data analysis, provide training and education based on demonstrated needs, and provide even more accurate reporting for federal and state guidelines. increase our collective ability to identify and track trends through data analysi<br>training and education based on demonstrated needs, and provide even more<br>reporting for federal and state guidelines.<br>To learn more or to re

To learn more or to report an incident, visit <www.lsu.ethicspoint.com>

Together, we can make sure that each LSU campus remains an exceptional place to live, work, and study. *Fogether, we can make sure that each LSU campus re*<br> *Work, and study.*<br> *FAMILY MEDICAL LEAVE ACT (FMLA)* 

The updated process for submitting [Continuous](https://www.lsu.edu/hrm/employees/employee_resources/FMLA_Workday/Entering_Continuous_FMLA.php) [FMLA](https://lsu.edu/hrm/about_hr/staff_handbook/leave/fmla.php) or FMLA are on the HRM FMLA page

# *ACADEMIC POLICY*

New Honorific Award Selection Agreement can be found on our website under [Departmental](https://www.lsu.edu/hrm/forms/dept-resources.php) Job Aids and Forms.

## *TRAINING*

#### **New Family Medical Leave Act (FMLA) Online Course**

 The Office of Human Resource Management is excited to offer their new online Family Medical Leave Act (FMLA) training. FMLA grants eligible employees unpaid, job protected leave for qualifying events. Through this training, participants will learn about eligibility requirements, the different types of FMLA leave, the process of submitting FMLA leave requests, and how to access useful tools and resources related to FMLA. w Hor<br>
Aids<br> **AII**<br>
w Fa<br>
e Offi<br>
dical

This course is highly recommended for supervisors and timekeepers to gain a clear understanding of the FMLA process, but is open to all LSU employees. This is not a mandatory training. Click here to access the course through Moodle. e for quali<br>irements,<br>iests, and ł<br>course is<br>erstanding<br>idatory trail<br>**coming Tr** 

#### **Upcoming Trainings**

#### **Crucial Conversations Workshop:**

Let's face it - no one likes conflict. Having conversations when the stakes are high, emotions are strong, and opinions vary can be tough, but not for much longer. If you struggle having difficult conversations with your direct reports, co-workers, supervisors, or<br>peers, join us for a hands-on workshop to help you get rid your fears and build your<br>confidence when it matters most.<br>Examples o peers, join us for a hands-on workshop to help you get rid your fears and build your confidence when it matters most. increase our collective ability of identify and track trends through data analysis, provide<br>transity and education has educations.<br>
To learn more or to report an includery, wist two<br>was increased on the properties in the c

Examples of a crucial conversation:

- Asking for a promotion
- Giving a negative performance evaluation
- Giving a negative performance evaluation<br>Talking to a co-worker about a hygiene issue

At the conclusion of this workshop, you will be able to navigate difficult conversations with intention, build an environment for mutual understanding, measure your success, and<br>maintain accountability through action planning. Don't feel stuck any longer. Register now maintain accountability through action planning. Don't feel stuck any longer. Register now to acquire the tools you'll need to master the art of crucial conversations.

- $\overline{\phantom{a}}$
- [November](http://training.lsu.edu/ViewCourse.aspx?wid=5115) 19, 2019 9am 12pm

#### **Management Foundations Series:**

[Managing](http://training.lsu.edu/ViewCourse.aspx?wid=5044) People: September 18, 2019 9am - 3:30pm [Managing](http://training.lsu.edu/ViewCourse.aspx?wid=5045) Conflict: October 23, 2019 9am - 3:30pm [Managing](http://training.lsu.edu/ViewCourse.aspx?wid=5043) Projects: November 14, 2019 9am - 3:30pm Managing [Performance:](http://training.lsu.edu/ViewCourse.aspx?wid=5046) December 12, 2019 9am - 3:30pm

#### **What Matters Most:**

L Staying on track: The Secret of [Establishing](http://training.lsu.edu/ViewCourse.aspx?wid=5042) Habits that Work for You: October 16, 2019 2 - 3:30pm [Sharpen](http://training.lsu.edu/ViewCourse.aspx?wid=5040) Your Saw: Ways to Avoid Burn Out: November 13, 2019 2 - 3:30pm t N<br>a<br>ng Build a Better To-Do List: Tips for [Scheduling:](http://training.lsu.edu/ViewCourse.aspx?wid=5041) September 19, 2019 2 - 3:30pm

#### **Climbing the Career Ladder series:**

 $\overline{a}$ How to Stand Out From the [Crowd:](http://training.lsu.edu/ViewCourse.aspx?wid=5104) 10 Characteristics of a High Performer: November 6, 2019 8:30 - 10am Building Your [Expertise:](http://training.lsu.edu/ViewCourse.aspx?wid=5105) December 4, 2019 8:30 - 10am The Guide to [Managing](http://training.lsu.edu/ViewCourse.aspx?wid=5106) Up: February 5, 2020 8:30 - 10am Building Your Brand: How to Cultivate a [Professional](http://training.lsu.edu/ViewCourse.aspx?wid=5107) Presence on Social Media: March 4, 2020 8:30 - 10am Building Your Expertise: December 4, 2019 8:30 - 10am<br>The Guide to Managing Up: February 5, 2020 8:30 - 10am<br>Building Your Brand: How to Cultivate a Professional Presence on Soc<br>March 4, 2020 8:30 - 10am<br>Making High Qualit April 1, 2020 8:30 - 10am ber 16<br><u>pen Yo</u><br>bing t<br><u>ping Yo</u><br>to Sta<br>ember • <u>October 29, 2019 [9am- 12pm](http://training.lsu.edu/ViewCourse.aspx?wid=5114)</u><br>• November 19, 2019 9am- 12pm<br>• November 19, 2019 9am- 121<br>nagement Foundations Series:<br><u>naging People:</u> September 18, 2<br><u>naging People:</u> September 14, ;<br>naging Perjects: November 14, ;<br>nagin [Mapping](http://training.lsu.edu/ViewCourse.aspx?wid=5113) Your Future: Create a Career Plan</u>: October 2, 2019 8:30 - 10am

#### **Mandatory Annual Trainings**

#### **The Louisiana Code of Governmental Ethics, Louisiana Board of Ethics**

 In response to Louisiana Revised Statute 42:1170, all public employees are also required to complete one hour of training on the Code of Governmental Ethics each calendar year by December 31st. This online training course is located on the *Ethics Board [website.](https://www.lsu.edu/hrm/employees/employee_resources/training_and_development/mandatory_training.php)* oril 1, 2020 8<br>**landatory**<br>n**e Louisiana**<br>response to<br>omplete one<br>ecember 31s

Upon completion, the employee will be provided with a certificate that documents the completion of the course. According to the statute, failure to comply with the requirements have violated any provision of any law within the jurisdiction of the Ethics Board can be removed, suspended, or ordered to have a reduction in pay or demotion by the Ethics Board. The board can also impose a fine of not more than ten thousand dollars, or both. removed, suspended, or ordered to have a reduction in pay or demotion by the Ethics Board.<br>The board can also impose a fine of not more than ten thousand dollars, or both.<br>**Preventing Sexual Misconduct: Commitment to Commu** oon comp<br>
impletion<br>
training o<br>
ive violate of training constitutes a violation of the Ethics Code. Any public employee who is found to

#### **Preventing Sexual Misconduct: Commitment to Community**

one new course, Preventing Sexual Misconduct: Commitment to Community. LSU requires that each employee complete the Preventing Sexual Misconduct training each calendar year other academic employee, contingent/transient, graduate and teaching assistant and student worker must complete this new training course. new cour<br>
t each emp<br>
December<br>
er academ<br>
dent worke by December 31st. Every classified employee, professional/unclassified employee, faculty,

To [complete](https://community.moodle2.lsu.edu/my/) this important requirement. Click here to self-enroll in this Community Moodle course. Once enrolled, click on the link that says Preventing Sexual Misconduct Training for LSU Employees. Then, click Enter. After completing the e-course, you will be able to print out a certificate of completion for your records. Please save a copy for your personal

ords, as<br>npliance.<br>any ques compliance. However, it is your responsibility to keep track of your individual certificate.

For any questions about these trainings, please contact [hr@lsu.edu.](https://www.lsu.edu/hrm/)

### *COMPENSATION*

#### **Finance and Administrative Services Operating Procedure(FASOP)**

Louisiana State University Finance and Administrative Services Operating Procedure

## S۱<br>**st**<br>is **2-Year Postdoctoral Researchers**

 **Scope:**This policy applies to Louisiana State University and A&M College, Pennington Biomedical Research Center, and LSU Agricultural Center<br>**Effective:** July 1, 2019

#### **Effective:** July 1, 2019

Purpose:The purpose of this operating procedure is to establish guidelines for the classification and employment of the 2-Year Postdoctoral Researcher designation.  $\frac{1}{2}$ 

Background: For all intents and purposes, 2-Year Postdoctoral Researchers shall continue to be administered in accordance with PM23 with respect to rank, as well as, provision and policies governing academic staff jobs including work performed, qualification criteria, faculty status and tenure and appointment. to be administered in accordance with PM23 with respect to rank, as well as, provision and<br>policies governing academic staff jobs including work performed, qualification criteria,<br>faculty status and tenure and appointment.

 **Definition:**2-Year Postdoctoral Researchers are defined as temporary postdoctoral benefit rate (provided the source of funds are subject to fringe benefits). The fringe benefit rate is reviewed and negotiated annually with the Division of Cost Allocation of the LSU benefit offerings, they can pay social security or enroll in deferred compensation in lieu of social security. Workers in this classification shall remain eligible for all other employee benefits and leave accruals in accordance with University eligibility criteria based on appointment length and percent of effort. efit rat<br>is rev<br>nizant<br>efit off<br>al sec<br>efits a records, as well as forward a copy to your department's HR Contact for reporting and<br>compliance. However, it is your responsibility to keep frack of your includial cerrificate.<br>For any questions about these trainings, plea cognizant agency. Workers in this classification will not be eligible for LSU retirement

length and percent of effort.<br>2-Year Postdoctoral Researche<br>r Postdoctoral Researcher(for **Procedures:**2-Year Postdoctoral Researches shall be classified using the corresponding job profiles:

- 2-Year Postdoctoral Researcher(for 12 month researchers) or
- 2-Year Postdoctoral Researcher (AP) (for 9 month researchers)

 Designation shall be clearly advertised as such with offer letters and appointments Designation shall be clearly advertised as such with offer letters and appointments<br>denoting the classification and an end date of employment not to exceed two years; including supplemental or additional compensation payments. The end date at two years is

a hard stop of employment with LSU.<br>Workers in this classification may r Workers in this classification may not continue beyond two years of employment in the same classification or in any like or similar capacity. Workers continuing beyond two years same classification or in any like or similar capacity. Workers continuing beyo<br>must compete for a materially different job (70% or more difference in duties).

Classification does not apply to existing staff or recruitment efforts executed prior to July 1, ssification<br>!9.<br>**xwork A**<br>requests 1 2019.

#### **Flexwork Agreements**

For requests for positions to work remotely including but not limited to: work performed outside the LSU campus, work outside of the state of Louisiana, telecommuting, and/or work from home arrangements, a Flexwork Agreement must be reviewed and pre-approved by Departmental/College leadership, the Office of Human Resource Management, and the Office of the General Counsel prior to work commencing. Please contact your designated Compensation Consultant to obtain Flexwork Agreement or ask questions on eligibility or the approval process. brk from home arrangen<br>Departmental/College<br>fice of the General Coumpensation Consultant<br>a approval process.<br>**mesheet Requirem**<br>ensure compliance with

#### **Timesheet Requirement**

To ensure compliance with Fair Labor Standards Act (FLSA), one time payments for wage employee types must include supervisor verified timesheets. Timesheets will need to include days and hours of work performed for supplemental pay to ensure FLSA and employee types must include super<br>include days and hours of work per<br>overtime requirements have been met.

# *TIME & ABSENCE*

#### **Timekeeper Dashboard**

We are proud to announce that a **Timekeeper Dashboard** is now live in Workday! This dashboard serves as a single point of consolidated resources commonly used by timekeepers who manage time entry and leave in their respect dashboard serves as a single point of consolidated resources commonly used by timekeepers who manage time entry and leave in their respective units, and it includes

- Announcements
- Common Tasks
- Quick Searches
- Reports
- External LSU Policy and Job Aids
- Informational Links

 Adding this dashboard to your personal Workday home page is covered in the job aid found follow the instructions on *Personalizing Home Page.* • External LSU F<br>• Informational<br>ding this dashboa<br>the Employee Tra<br>low the instructio on the Employee Training page of LSU's Workday website. Select the *Basics* tab and then

#### **Time Tracking**

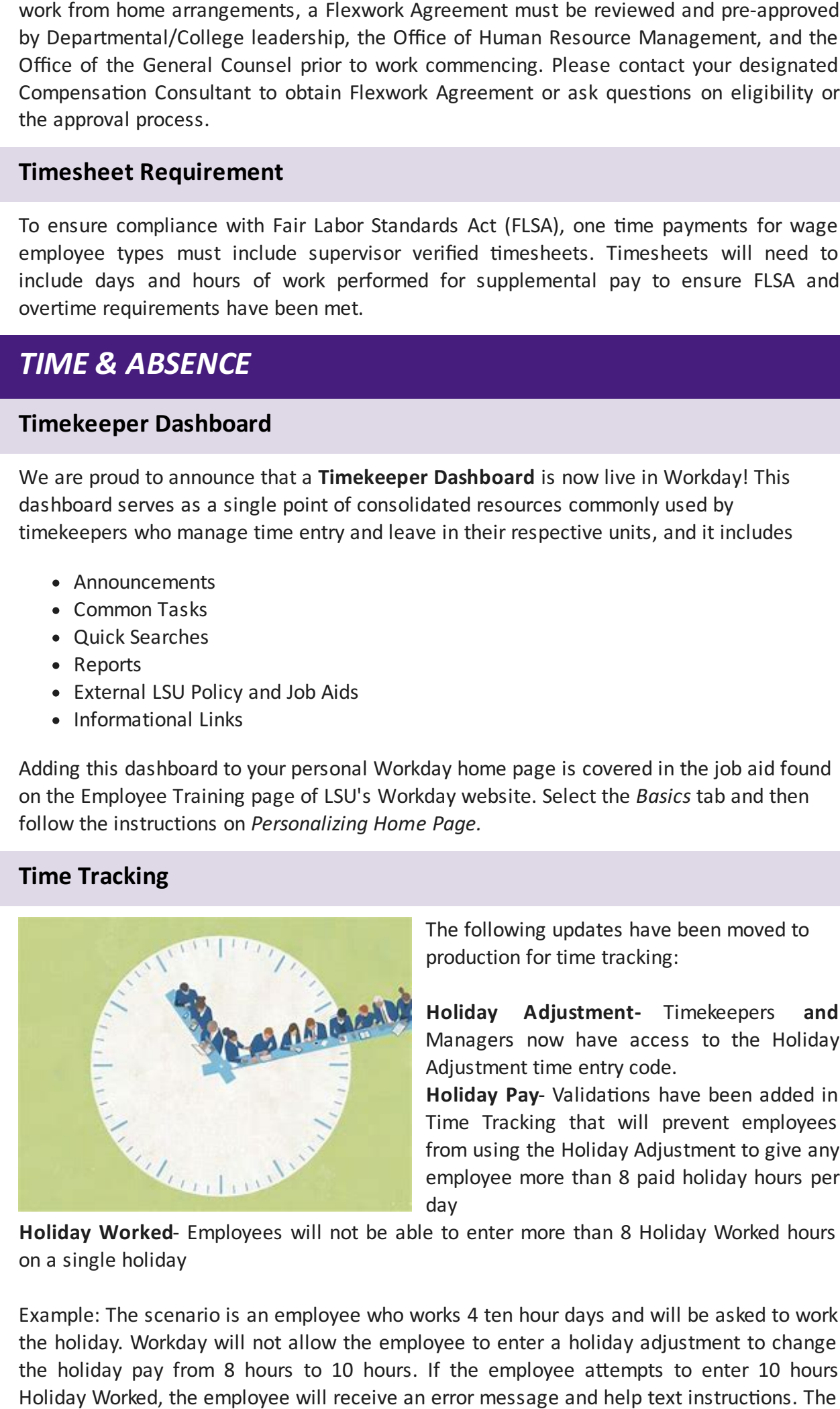

The following updates have been moved to<br>production for time tracking:<br>**Holiday Adjustment-** Timekeepers a production for time tracking:

 Managers now have access to the Holiday Adjustment time entry code. **Holiday Adjustment-** Timekeepers **and**

Adjustment time entry code.<br>**Holiday Pay**- Validations have been added in Time Tracking that will prevent employees from using the Holiday Adjustment to give any employee more than 8 paid holiday hours per  $\frac{1}{2}$ day

 **Holiday Worked**- Employees will not be able to enter more than 8 Holiday Worked hours on a single holiday

 Example: The scenario is an employee who works 4 ten hour days and will be asked to work the holiday. Workday will not allow the employee to enter a holiday adjustment to change the holiday pay from 8 hours to 10 hours. If the employee attempts to enter 10 hours Holiday Worked, the employee will receive an error message and help text instructions. The

to enter the remaining 2 hours as Hours Worked.

It is the responsibility of the immediate supervisor to ensure and certify that all leave for employees has been submitted within the correct time frame. o enter the<br>lease rem<br>is the res<br>mployees Please remember to submit all questions regarding Time Tracking and Absence via [Cherwell](https://itsm.lsu.edu/CherwellPortal/IT?_=2deb7554#1)

#### **Personal Leave for 9 - month Academic employees**

#### **Personal Leave**

as defined by PM-20 is leave of up to two (2) days per academic year granted to<br>unclassified employees who do not receive annual leave. It is granted for the personal<br>purposes of the employee. Personal leave is charged to unclassified employees who do not receive annual leave. It is granted for the personal purposes of the employee. Personal leave is charged to and deducted from the employee's

sick leave for the current year or sick leave accumulated as provided by R.S. 17:3311.<br>Timekeepers and Supervisors must be mindful that Workday does not currently Timekeepers and Supervisors must be mindful that Workday does not currently have automatic validations that limit requests to 16 hours per academic year. Please review all previous requests to confirm that the employee is not requesting more than the allowed help text will instruct the employee to change the Holiday Worked time entry to 8 hours and<br>to enter the remaining 2 hours as Hours Worked.<br>
Please remember to submit all questions regarding Time Tracking and Absence via C maximum.

#### **Helpful Reports:**

All Worker Time Off - Absence - This report will allow managers and timekeepers to view all Personal Time Off Requests by supervisory organization for a selected date range. Select employee type "Faculty" and type "Personal".

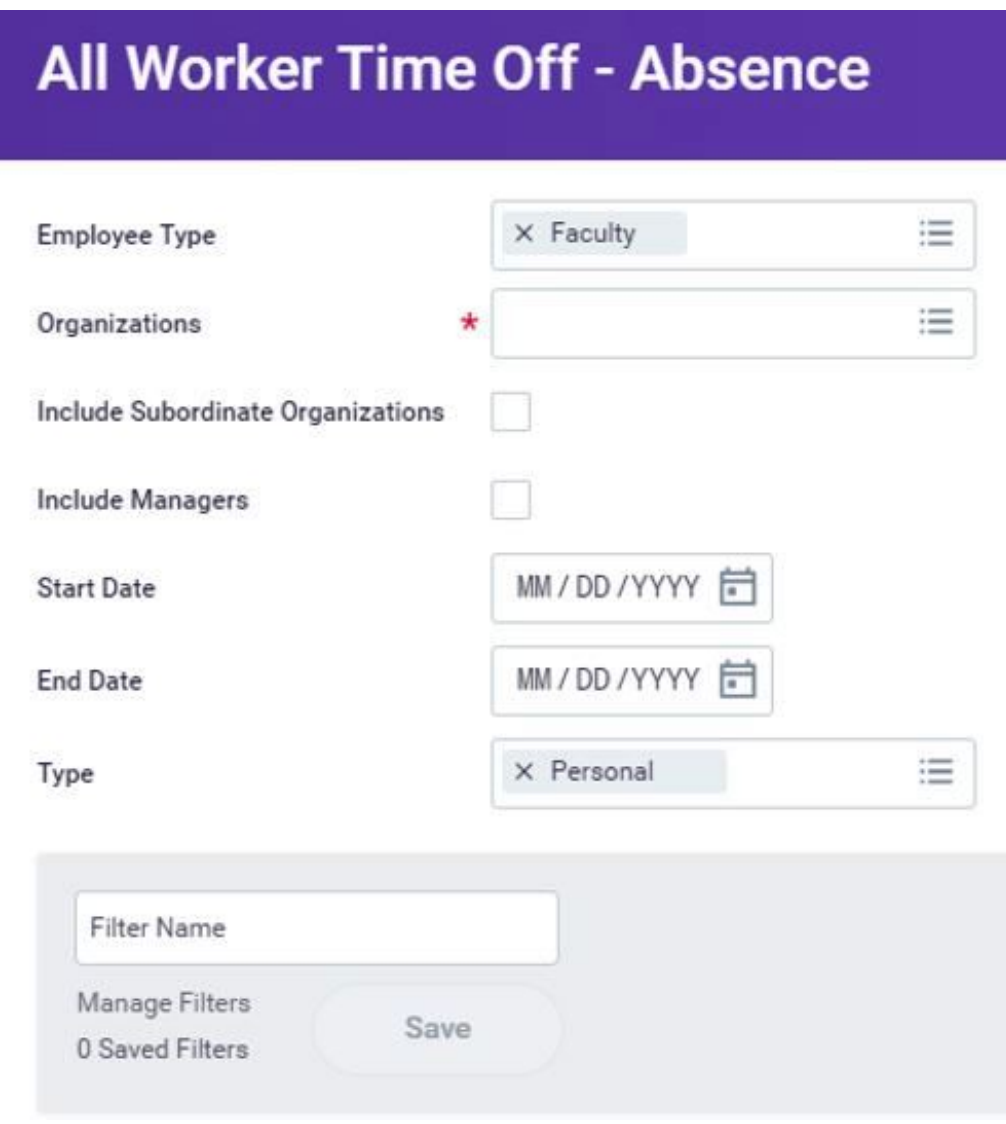

• To view a history of all time off requests for an individual worker, search for the employee in Workday and open the Time Off tab on the left side of the worker page, then select the Time Off and Leave Requests tab on the right.

Managers, supervisors and timekeepers are responsible for approving employee's time entries and time off requests. All entries related to hours worked and leave taken should be submitted and approved in the period worked or taken. Failure to verify that hours have actually been worked that were reported by the employee can constitute payroll fraud for the employee and the manager. • To view a<br>employee<br>then selec<br>nagers, supe<br>ries and time<br>mitted and a<br>ually been we<br>employee an<br>proving Time

#### **Approving Time:**

time. Hourly employees will not be paid for hours that are not approved in Workday!

Timely approval of hours worked is critical for ensuring employees are paid correctly and on<br>time. Hourly employees will not be paid for hours that are not approved in Workday!<br>• Approving Time Off Requests: Managers must Approving Time Off Requests: Managers must monitor their employees' absence records and ensure they are entering sick and annual time off, including FMLA.

#### **Tips for Managing your Workday Approvals**

In order to avoid delays and hardships to your staff, the following tips can help ensure<br>timely approvals: timely approvals:

- Monitor your Inbox: All tasks and actions you must complete-will come to your Workday Inbox. If you are receiving notifications for employees you don't manage, please make sure to work with your business office to identify and coordinate any Workday changes that are needed. Be aware of deadlines and time period lockouts. All of these dates are visible on the time entry calendar in Workday. Monitor yo<br>
our Work<br>
nanage,<br>
oordinate<br>
eriod lock<br>
elegate y<br>
ffice for al<br>
delegatic
- Delegate your Workday responsibility when you are out: If you will be out of the office for an extended amount of time, please work with the business office to set up a delegation. This will re-route processes you normally approve to the person you designate so your responsibilities will be covered while you are out.
- Run Time and Absence Reports: For Managers, Workday reports can help you ensure your teams' time and absence are entered correctly in Workday. For a complete list<br>with descriptions, please visit the LSU Workday website. The list of reports can be<br>found by selecting the Training Materials tab, then sel with descriptions, please visit the LSU Workday website. The list of reports can be found by selecting the Training Materials tab, then select Timekeeper Training, General Resources. Some of the most commonly used reports are listed below (reports can be found by entering the report names into the search box in Workday) • To view a history of all time off requests for an individual worker, search for the measurement of the content for the content for the content for an individual worker and times detect the Time Off and Leave Requests to

Recommended Reports for Managers and Timekeepers

- Time Not Submitted
- Time Not Approved
- Pending Time Off Requests
- Time for the Period by Sup Org-use to monitor overtime and total hours worked for all of your direct reports

#### **Compensatory Time Procedures**

 Per PS-12, compensatory leave is leave granted to eligible classified employees in lieu of cash compensation for overtime work. Compensatory time may be earned by classified and professional hourly employees who perform work beyond their normal work schedule with the approval of or at the direction of their supervisor or other administrator. Exempt, classified or professional hourly employees earn compensatory time at a straight time rate.

Non-exempt, classified or professional hourly employees earn compensatory time at a time and one-half rate provided that the employee actually works more than forty (40) hours in the work week.

 Example: A classified, non-exempt employee works 36 hours of their regular schedule and has 4 hours of annual leave and works an additional 6 hours entered as Comp Time Earned remaining two (2) hours will be at 1.5, giving them a total of 7 hours of compensatory time. Workday will automatically calculate the additional time and one-half rate accrual. n-exempt,<br>d one-half<br>work wee<br>imple: A cl<br>i 4 hours o<br>ing one we<br>naining two during one week. The first 4 hours of the compensatory time will be at straight time and the

#### **Workday Terminology:**

overtime for hours worked. This total will appear in the Comp Time Earned total on the time entry screen in Workday. day<br>**day**<br>Tin<br>me Comp Time Earned - Use this time entry code if a worker should earn comp time in lieu of

 **Compensatory** - Time off type (leave) to be entered in Workday when the employee wishes to use their accrued compensatory leave. This total will appear in the Time Off total on the time entry screen in Workday.

Additional Weekly Compensatory - This is the automatic calculation of 1.5 times comp time earned if the employee has worked more than 40 hours in the week.

Please refer to the LSU Workday website for additional details in the Comp Time Quick Guide under Timekeeper Training Materials.

## *TALENT ACQUISITION*

#### **LA R.S. 42:31 - Verification of Louisiana Driver's License & Vehicle Registration**

LA R.S. 42:31 requires that "any person hired or employed in an unclassified position ... and whose annual salary or rate of compensation is equal to, or exceeds \$100,000, shall, within thirty days of being hired or employed at such salary, provide proof to his public employer that he has been issued a Louisiana driver's license and that all vehicles registered in his name are registered in Louisiana." **If you have a new employee OR an employee that changes posi6ons or gets promoted and is subject to this law, please direct them to bring their documents to the HRM Office located in 110 Thomas Boyd Hall within 30 days of their hire date, new position, or promotion effective date. Additionally, all**  employees subject to this law will receive an email with a link to electronically acknowledge this requirement upon their new hire or new appointment. These employees<br>must complete this electronic acknowledgement annually. Hiring Managers will also must complete this electronic acknowledgement annually. Hiring Managers will also use their<br>me entry s<br>dditional<br>me earnec<br>ease refe<br>lide under<br>**ALENT**<br>A R.S. 42:3<br>egistrati<br>also annu<br>anse annu<br>irty days<br>at he has<br>anse annu<br>at he has<br>anse annu<br>irty days<br>at he has<br>impose pointy days<br>of their<br>ing their<br>in

receive a task in Workday to acknowledge that their new employee is subject to this law.<br>Should you have questions, please contact <u>hr@lsu.edu</u><br>Office of Human Resource Management<br>110 Thomas Boyd Hall<br>(225) 578-8200 Should you have questions, please contact [hr@lsu.edu](https://www.lsu.edu/hrm/) Office of Human Resource Management 110 Thomas Boyd Hall Office Hours: 8am - 4:30pm Monday through Friday (225) 578-8200

# Hours: 8am - 4:30pr<br> **Employment<br>
Employment**<br>
Ints and Graduate As **Student Employment Partners: I-9's**

Students and Graduate Assistants are required by federal law to complete their Form I-9.

See section above regarding Form I-9 Basics.

Please process a Termination, End Additional Job, or Primary Job Switch & End Additional Job for any student workers that are no longer working in your department. esed<br>ase<br>for<br>en e<br>cou

 When entering student employee and graduate assistants addresses in workday, be sure the country is always set to United States (anything else causes payroll issues).

#### **Search Committee Funtionality**

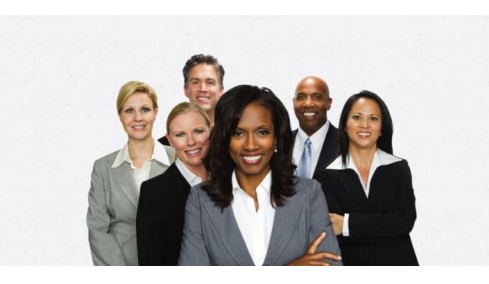

The Search Committee functionality in Workday will allow search committee members to have The Search Committee functionality in Workday<br>will allow search committee members to have<br>access to all candidate information (CVs, Cover Letters, etc.) on one screen, rather than have<br>applications shared individually. This will<br>improve the experience for search committee<br>members when reviewing candidates. If you are applications shared individually. This will improve the experience for search committee members when reviewing candidates. If you are

a chair of a search committee and would like to use this new feature in Workday, please notification email with instructions as to how to access the requisition and candidate information will be sent to the search committee members. chair of a<br>ontact you<br>otification<br>nformation contact your Recruiter to set up the committee. After the committee is created, a

#### **New Hire Reminders**

#### **The following reminders:**

- Start Dates: Orientation and effective hire dates for fiscal year employees are now taking place on the 1st and 3rd Monday of every month to allow for hiring departments to prepare for the first date of employment. Exceptions to these new start dates may be made only in extreme circumstances.
- Workday Status: The "hire" action in Workday must be successfully completed by the Thursday prior to the start date / orientation. Since the hire process can take anywhere from 3 to 10 days depending on the complexity and approve response, the action should be initiated no later than 7 business days prior to the effective date. **w Hire Remir**<br>
following rem<br>
e Start Dates: C<br>
taking place<br>
departments<br>
start dates m<br>
e Workday Stat<br>
Thursday pric<br>
anywhere fro<br>
action should<br> **ndardized Hi**<br>
tive Septemb<br>
loyees will be<br>
a head of time<br>
in ahead

#### **Standardized Hiring Dates**

Effective September 1, 2017, all new classified, professional, and other academic employees will be hired on the **first and third Monday** of each calendar month. Please plan ahead of time to ensure all new employees are officially hired in Workday by these designated time frames.

New employee orientation will also be held in correspondence with these hire dates as it is recommended for new employees to attend orientation on their first day of employment. In the event the date falls on a holiday, the employee will be hired on the following Tuesday.<br>The standardized hiring dates for September will be September 2nd & 16th<br>**New Employee Orientation** The standardized hiring dates for September will be September 2nd & 16th

#### **New Employee Orientation**

- September 03, [8:30AM-2:00PM](http://training.lsu.edu/ViewCourse.aspx?wid=4956) in The Barnes & Noble Event Room
- September 16, [8:30AM-2:00PM](http://training.lsu.edu/ViewCourse.aspx?wid=4957) in The Barnes & Noble Event Room

September 30, 8:30 [AM-2:00PM](http://training.lsu.edu/ViewCourse.aspx?wid=4958) in The Barnes & Noble Event Room

 **What Matters Most: What Matters:** Build a Better To-Do List, Tips for Scheduling What Matters Most: What Matters: Build a Better To-Do List, Thannual mandatory training's will be due at the end of the year\*

#### **SACS Exceptions**

To assist with the upcoming SACS Accreditation and build on Workday being the primary system of record, a new 'SACS Exception' document category is now live in Workday. SACS Exceptions should now all be housed on the worker profile under this category to allow for easy reporting. When processing a Hire action for which a SACS Exception was approved, the HR Analyst should attach the document to the Hire action under this new document category. The Talent Acquisition team is currently working to upload historical SACS Exception documents to worker profiles. Exceptions should now a<br>easy reporting. When pro<br>the HR Analyst should a<br>category. The Talent Ac<br>Exception documents to \<br>**Relocation Expenses** 

 Tax Change Related to Relocation/Moving Expenses: Effective January 1, 2018, all moving expenses paid or reimbursed are considered taxable income to the employee regardless if reimbursed to an employee or paid to a vendor on behalf of an employee.

 However, moving expenses associated with moving lab supplies, equipment or other essentials are not taxable. For questions, please contact Arianna Elwell at [acreech@lsu.edu](mailto:acreech@lsu.edu) or at 578-6052. come to the<br>half of an e<br>pwever, mo<br>sentials are<br>at 578-605<br>mekeepers<br>orkday repo

 Timekeepers - please note the following enhancements and updates to time tracking Workday reports. Please forward this email to all managers in your department.

Time for the Period Detail - Allows timekeepers and managers to view time entry code<br>details for the selected supervisory organization(s) or by employee for a selected date details for the selected supervisory organization(s) or by employee for a selected date range. This report will provide totals for hours worked, time off, overtime, compensatory time, holiday hours and total hours as well as premium pay time entry codes for eligible employees. Please note that if the employee is not eligible or has not entered hours for a premium code, they will not appear on the report.

 Time for the Period by Sup Org - (Modified existing report, was Time for the Week by Sup Org) A summary report that allows managers and timekeepers an overview of hours worked, time off, holiday hours, overtime, and total hours for the period selected. The requestor can select any period of time, supervisory organization(s) and employee type. The report will also indicate if there are any hours not in a submitted or approved status. This report does not show detail by specific premium time entry codes. See Time for the Period Detail for a more detailed report. e. This<br>, holida<br>loyees.<br>nium coo<br>! for the<br>A sumr<br>ced, time<br>estor ca

Compensatory Time Balance Detail - (Modified existing report, was Compensatory Time-<br>Time Blocks for Defined Period) The report has been enhanced to provide departments w<br>a more comprehensive view of all compensatory time Time Blocks for Defined Period) The report has been enhanced to provide departments with a more comprehensive view of all compensatory time earned and used in their departments. The requestor can select any date range and supervisory organization(s) or individual employee. The report will show compensatory time earned, additional accruals for non-exempt eligible employees, compensatory time used and period balances. Managers and timekeepers can use this report to manage overtime hours and monitor employees whose balances are nearing the maximum allowed accruals.

#### **Hire Documentation Checklist**

The best candidate has been identified and accepted their offer to become a Tiger. Now it is time to process their hire in Workday. This documentation checklist all of the required documents that need to be attached to every hire to ensure compliance and timely he best candidate has been ide<br>time to process their hire in \<br>ocuments that need to be at<br>rocessing.<br>he following documentation list<br>• Faculty: CV, Offer Letter (w<br>Background Check result er<br>• Other Academic: CV, Offer<br>Tr processing.

The following documentation listed by employee type must be attached:

- Faculty: CV, Offer Letter (when applicable), Contract (PER-25), Official Transcripts, Background Check result email
- Other Academic: CV, Offer Letter (when applicable), Contract (PER-25), Official Transcripts, Background Check result email
- Professional/Unclassified: Resume, Offer Letter (recommended), Contract (PER-40), Official Transcripts, Background Check result email
- Classified: Background Check result email
- WAE: Resume, Contract (PER-40), Official Transcripts, Background Check result email
- Transient: Background Check result email

#### **New Filter Box**

New Filter Box<br>To better identify tasks where you have been added as an ad-hoc approver, a new inbox filter was issued to all Workday users called 'Ad Hoc Approvals Awaiting Me.' This filter should isolate just those ad-hoc approval tasks. As always, please continue to review the 'All' filter in your inbox. er w<br><sub>buld</sub><br>|' filt<br>**rm** |<br>em<sub>|</sub> **Hire Documentation Checklist**<br>The best candidate has been identif<br>is time to process their hire in Wordocuments that need to be attac<br>processing.<br>**The following documentation listed •**<br>• Faculty: CV, Offer Letter (wher<br>Ba

#### **Form I-9 Basics**

 **All employees (including faculty, staff, students, graduate assistants, transients, and WAEs) working in the United States must complete the Form I-9.**

#### **Tools For Success**

 **Reporting:** Run the "Complete the I-9 Progress report in Workday. This report will show you the status of all I-9s within your organization (s). You can also use the Form I-9 Process Status or Personnel Management worklets.

 **Expand Your Knowledge Base:** Visit I-9 Central, a webpage hosted by USCIS, that provides an overview and in depth details of the Form I-9, applicable federal laws, examples of verification documents, free webinars, etc.

 *Onboarding Alerts are now being sent to employees, HR Analyst , Student Employment Partners, and Managers to help reduce non-compliance rates.*

Should you have questions, please contact [hr@lsu.edu](https://www.lsu.edu/hrm/)

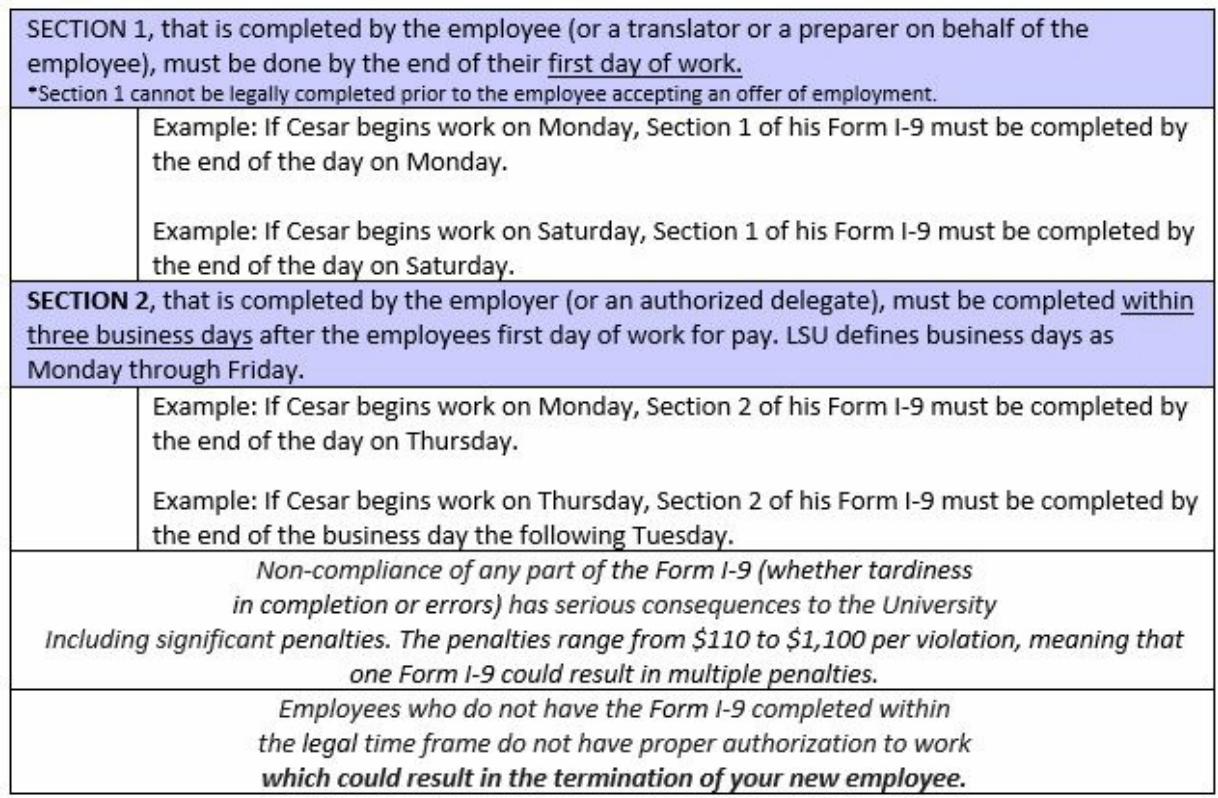

## *RETIREMENT*

#### **TSRL 2019 Annual Member Statements- Available Online!**

**TSRL 2019 Annual Member Statements- Available Online!**<br>Annual member statements for FY 2019 are now available through TRSL's secure Member Access portal. TRSL participants can securely access their 2019 statements online through Access portal. TRSL participants can securely access their 2019 statements online throu<br>Member Access. Active members will also have access to review their service credit and contributions history, view their beneficiaries, create a benefits estimate, and apply for retirement. Please feel free to contact TRSL at contact us, If you have any questions or<br>need assistance with Member Access registration. need assistance with Member Access registration.

#### Register today for phone counseling or a webinar!

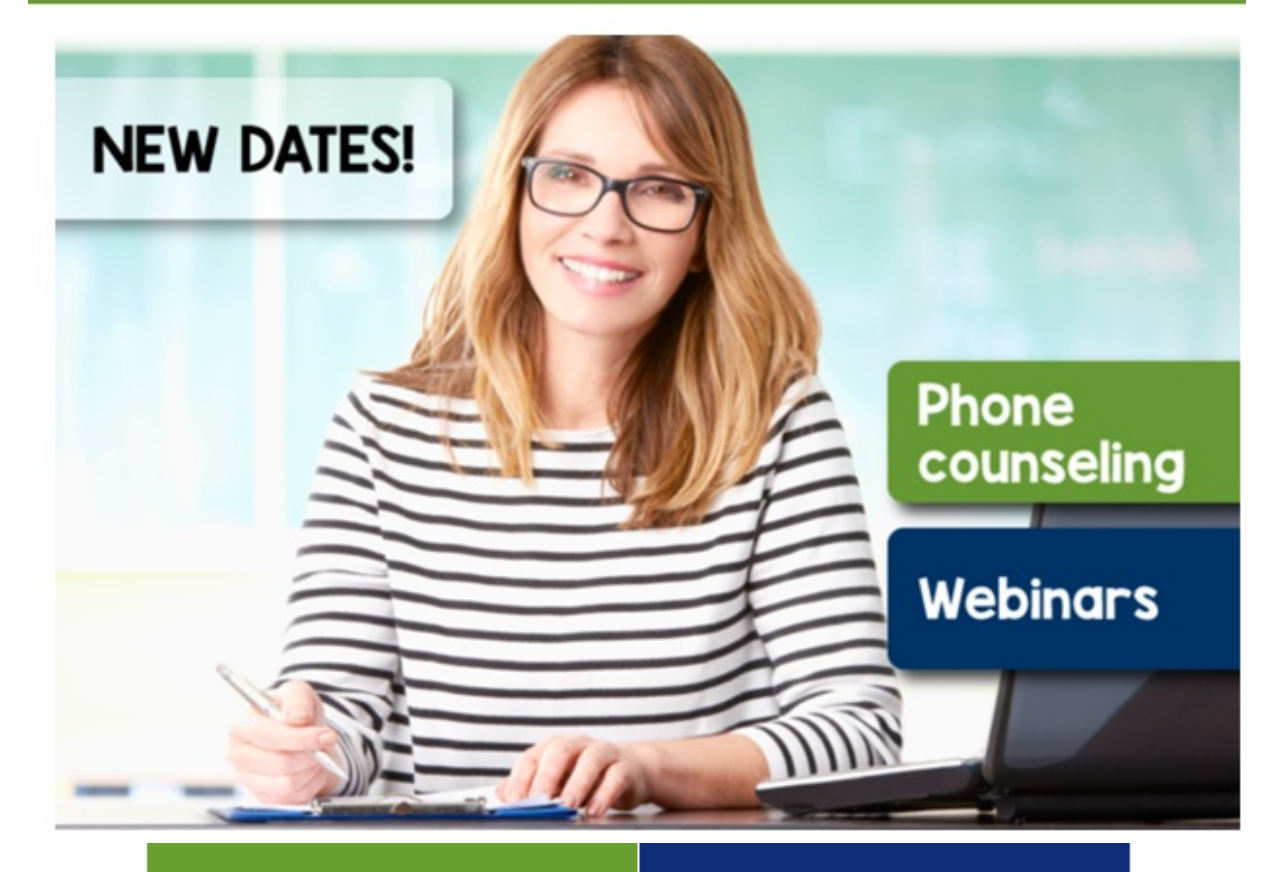

#### **INDIVIDUAL PHONE COUNSELING**

#### Are you within 2 years of retiring or entering DROP?

Get personalized guidance with individual phone counseling

These 30-minute sessions give you one-on-one time with a TRSL representative to discuss any aspect of your TRSL retirement.

Once scheduled, you'll receive an estimate of your benefits prior to your appointment.

# Upcoming phone counseling dates:<br>WATCH ON DEMAND <u>https://ww</u><br>• Friday, September 27, 2019<br>• Thursday, October 24. 2019<br>• Friday, November 15, 2019

WATCH ON DEMAND <u><https://www.trsl.org/members/webinars></u>

**WEBINARS** (live & on demand)

#### We know you're busy...

That's why we record our webinars and make them available for viewing at YOUR convenience.

Tune in to a TRSL webinar today (or register to join us live) on a retirement topic that interests you:

- · Early, mid-, and late-career stages
- · Deferred Retirement Option Plan (DROP)
- The road to retirement
- And many more!

- Friday, September 27, 2019
- Thursday, October 24. 2019
- Friday, November 15, 2019

y,<br>se  **Counseling sessions are scheduled on a first-come, first-served basis. Local Phone:** 225-925-6446, ext. 2822 **Toll free:** 1-877-ASK-TRSL (1-877-275-8775), ext. 2822

Questions? [retire.edu@trsl.org](mailto:retire.edu@trsl.org)

#### **Social Security Overview**

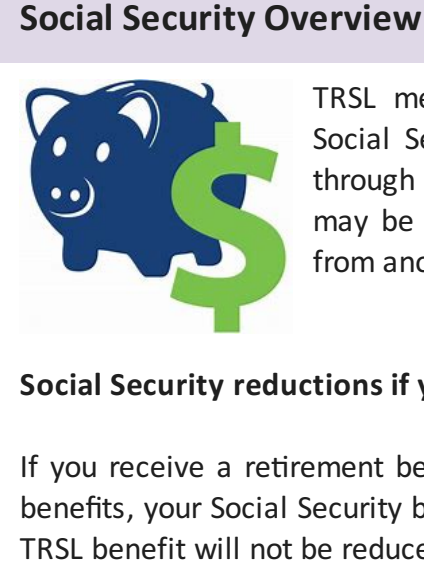

TRSL members (excluding Plan B members) do not participate in Social Security, so they are not eligible for Social Security benefits through their TRSL-covered employment. However, some members may be eligible for Social Security benefits through their spouse or from another job in which they paid into Social Security.

#### **Social Security reductions if you receive a TRSL retirement benefit**

If you receive a retirement benefit from TRSL and you are also eligible for Social Security benefits, your Social Security benefit may be reduced according to federal regulations. Your TRSL benefit will not be reduced.

There are two types of Social Security benefits. The type of benefit you receive determines<br>the formula used to calculate the reduction to your Social Security benefit:<br>• An earned benefit is paid to people who worked at o the formula used to calculate the reduction to your Social Security benefit:

- An **earned benefit** is paid to people who worked at other jobs where they paid Social Security taxes long enough to earn a Social Security benefit. It may be subject to<br>the Windfall Elimination Provision (WEP) reduction. the Windfall Elimination Provision (WEP) reduction.
- A spouse's or widow(er)'s benefit is paid to spouses or surviving spouses of Social Security pensioners if those spouses did not work long enough under Social Security<br>to have earned their own benefit or their earned benefit is less than the pensioner's to have earned their own benefit or their earned benefit is less than the pensioner's benefit. The spouse's benefit is generally 50% of the benefit paid to the Social it.<br>ty<br>re Security pensioner, and may be subject to the Government Pension Offset (GPO) reduction.

Your first eligible date of retirement is one of the criteria used by Social Security to determine if your Social Security benefit will be subject to reductions. TRSL provides you you could have received a TRSL benefit if you had applied for retirement. To request a letter verifying your first eligible date of retirement, contact TRSL: Call 225-925-6446, toll-free (outside ermine<br>Social<br>could h ide<br>I we<br>me • Friday, December 06, 2019<br>
ounseling sessions are schedule<br>
ocal Phone: 225-925-6446, ext.<br>
oll free: 1-877-ASK-TRSL (1-877-<br>
uestions? retire.edu@trsl.org<br>
ocial Security Overview<br>
FRSL mem<br>
Social Security reductions i and Social Security with your first eligible date of retirement, which is the earliest date that the Baton Rouge area) 1-877-ASK-TRSL (1-877-275-8775), or email [web.master@trsl.org](mailto:web.master@trsl.org)

TRSL members (excluding Plan B members) do not participate in Social Security, so they are not eligible for Social Security benefits through their TRSL-covered employment. However, another job in which they paid into Social Security. eligi<br>ne m<br>,ther some members may be eligible for Social Security benefits through their spouse or from

#### **Social Security reductions if you receive a TRSL retirement benefit**

If you receive a retirement benefit from TRSL and you are also eligible for Social Security

benefits, your Social Security benefit may be reduced according to federal regulations. Your<br>TRSL benefit will not be reduced. TRSL benefit will not be reduced.

the formula used to calculate the reduction to your Social Security benefit:

- There are two types of Social Security benefits. The type of benefit you receive determines<br>the formula used to calculate the reduction to your Social Security benefit:<br>• An **earned benefit** is paid to people who worked at  An **earned benefit** is paid to people who worked at other jobs where they paid Social Security taxes long enough to earn a Social Security benefit. It may be subject to the <u>Windfall [Elimination](https://www.ssa.gov/planners/retire/wep.html) Provision (WEP)</u> reduction.
- A spouse's or widow(er)'s benefit is paid to spouses or surviving spouses of Social Security pensioners if those spouses did not work long enough under Social Security Security pensioners if those spouses did not work long enough under Social Security<br>to have earned their own benefit or their earned benefit is less than the pensioner's benefit. The spouse's benefit is generally 50% of the benefit paid to the Social Security pensioner, and may be subject to the Government Pension Offset (GPO) reduction. benefit.The spouse's benefit is generally 50% of the benefit paid to the Social<br>Security pensioner, and may be subject to the Government Pension Offset<br>(GPO) reduction.<br>Your first eligible date of retirement is one of the

determine if your Social Security benefit will be subject to reductions. TRSL provides you and Social Security with your first eligible date of retirement, which is the earliest date that determine if your Social Security benefit will be subject to reductions. TRSL provides you<br>and Social Security with your first eligible date of retirement, which is the earliest date that<br>you could have received a TRSL ben verifying your first eligible date of retirement, contact TRSL: Call 225-925-6446, toll-free (outside le<br><mark>we</mark><br>is the Baton Rouge area) 1-877-ASK-TRSL (1-877-275-8775), or email [web.master@trsl.org](mailto:web.master@trsl.org).

#### **What is Windfall Elimination Provision? (WEP)**

The Windfall Elimination Provision (WEP) is used to calculate the reduction for a benefit you earned from Social Security. The WEP is a modified benefit formula usually used to reduce your own Social Security earned benefit if you receive a TRSL retirement benefit. However, your Social Security benefit cannot be completely eliminated. The WEP becomes effective when you reach age 62 or acquire a disability.  **What is Government Pension Offset? (GPO)**

#### [Government](https://www.ssa.gov/planners/retire/gpo.html) Pension Offset (GPO)

The GPO is used to calculate the reduction for a spouse's or widow(er)'s benefit. Normally, when your spouse retires on Social Security, you are eligible for 50% of their benefit if you are at least age 62. However, if you are eligible for a TRSL benefit, the GPO may apply. The GPO formula reduces your Social Security spouse's or widow(er)'s benefit by two-thirds of your TRSL benefit. In some cases this offset could entirely eliminate your spousal Social eg<br>en<br>at<br>of<br>ur T Security benefit.

**There are exceptions to these offsets.** Contact the Social Security Administration (SSA) for **There are exceptions to these offsets.** Contact the Social Security Administration (SSA) for more information: visit vour local SSA [office](https://secure.ssa.gov/ICON/main.jsp), call toll-free at 1-800-772-1213, or go to [www.SSA.gov.](https://www.ssa.gov/)

 The **Social Security [Administration](https://www.ssa.gov/)** offers an online **[Retirement](https://www.ssa.gov/benefits/retirement/estimator.html) Estimator** to help you get an idea of your projected Social Security benefits. This estimate is based on your actual Social Security earnings record. When you receive an estimate of your Social Security specifically ask Social Security to calculate the reductions for you. To help with that, it's a good idea to request a *benefit estimate* from TRSL to bring with you when you meet with e <mark>Social S</mark><br>idea of<br>cial Secu<br>nefit, the<br>ecifically<br>od idea t benefit, the amount probably will not reflect GPO or WEP reductions. You should

SSA.

 **Need more information? Social [Security](http://fluxconsole.com/files/item/202/20796/socSec_WEB.pdf) & TRSL Benefits Social Security [Administration](https://www.ssa.gov/)**

#### **403(b) Supplemental Retirement**

LSU 403(b) Supplemental Retirement Plan accounts through Fidelity, VALIC, and TIAA offers LSU 403(b) Supplemental Retirement Plan accounts through Fidelity, VALIC, and TIA<br>participants simpler and more cost effective choices in helping save for retirement.

Detailed information can be found on the

[Supplemental](https://www.lsu.edu/hrm/employees/benefits/supplemental_retirement/index.php) Retirement webpage.

Detailed information can be found on the<br><u>Supplemental Retirement webpage.</u><br>View the 403(b) Provider Appointment Schedule on the **HRM Master calendar**. \*See instructions on scheduling an appointment below under "MEET"

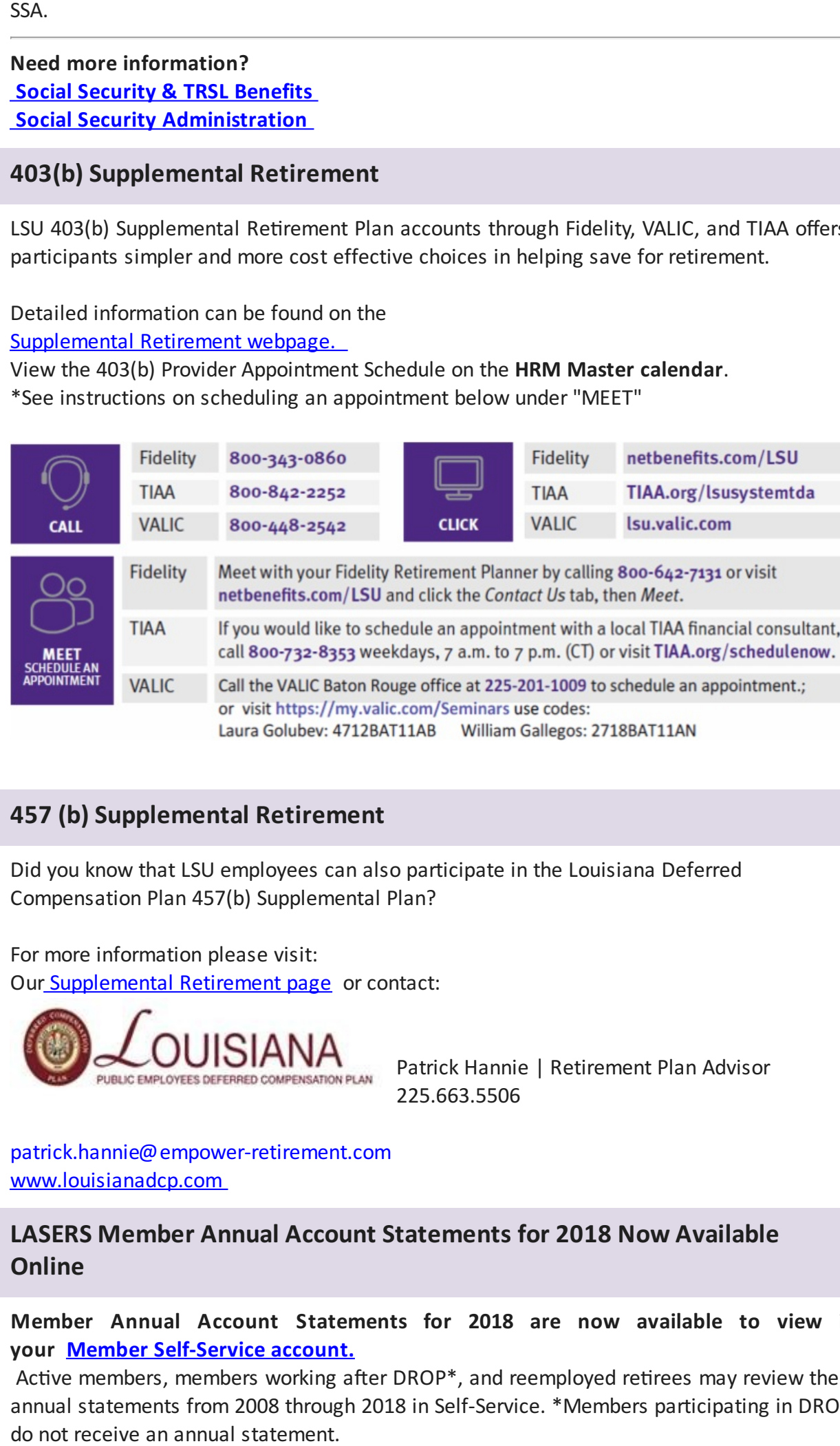

#### **457 (b) Supplemental Retirement**

 Did you know that LSU employees can also participate in the Louisiana Deferred l you know t<br>mpensation<br>more inform Compensation Plan 457(b) Supplemental Plan?

 For more information please visit: Our Supplemental Retirement page or contact:

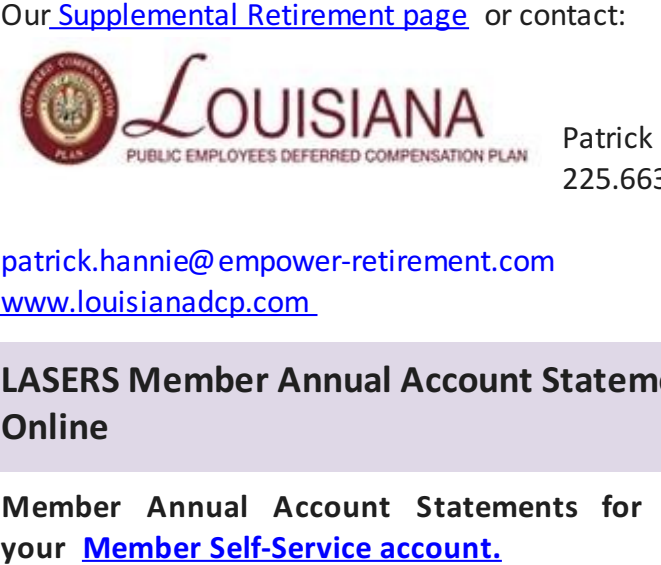

 Patrick Hannie | Retirement Plan Advisor 225.663.5506

[patrick.hannie@empower-retirement.com](mailto:patrick.hannie@empower-retirement.com) [www.louisianadcp.com](https://louisianadcp.empower-retirement.com/participant/#/login?accu=LouisianaWR)

#### **LASERS Member Annual Account Statements for 2018 Now Available Online**

 **Member Annual Account Statements for 2018 are now available to view in your Member Self-Service account.**

Active members, members working after DROP\*, and reemployed retirees may review their annual statements from 2008 through 2018 in Self-Service. \*Members participating in DROP do not receive an annual statement.

 Please review your annual statement carefully, and report any discrepancies to your Human Resources office. To update your beneficiary, please complete Form 01-06: Designation of e revi<br>Irces<br>Ticiary Beneficiary.

 Paper statements will be mailed soon. As a reminder, members who elected to receive their statements electronically through the paperless option will not receive a statement in the these opt-in instructions. tements electronically<br>il. Members who woul<br><u>se opt-in instructions.</u><br>requests for positions mail. Members who would like to receive paperless statements in the future may follow

For requests for positions to work remotely including but not limited to: work performed outside the LSU campus, work outside of the state of Louisiana, telecommuting, and/or work from home arrangements, a Flexwork Agreement must be reviewed and pre-approved by Departmental/College leadership, the Office of Human Resource Management, and the Office of the General Counsel prior to work commencing. Please contact your designated Compensation Consultant to obtain Flexwork Agreement or ask questions on eligibility or the approval process. side the LSU campus,<br>rk from home arrangen<br>Departmental/College<br>ice of the General Cou<br>mpensation Consultant<br>approval process.<br>**U Leave Certificatic**<br>isiana Revised Statue:<br>idemic, Research Assour leave on a monthly b<br>assi

#### **LSU Leave Certification Requirement**

 Louisiana Revised Statue: 3311 A (3); along with LSU PM-20 and PS-12 require that any Academic, Research Associate and Professional employees, who earn leave must certify their leave on a monthly basis.

 \*Classified employees are exempt. For the Annual Performance Evaluation requirement, classified managers should type N/A in the Accomplishment text box.

 Each month, employees in these employment categories receive an email to respond to the Each month, employees in these employment categories receive an email to resp<br>requirements of the Leave Policy by certifying their attendance. The email is sent from [hr@lsu.edu](https://www.google.com/search?q=hr%40lsu.edu&rlz=1C1GCEA_enUS854US854&oq=hr%40lsu.ed&aqs=chrome.0.69i59j69i57j69i58.9047j0j7&sourceid=chrome&ie=UTF-8) with the subject: **LSU Leave Certification Required**. In order to certify attendance, employees must log into myLSU, expand the Employee Resources section and cycles (prior to Workday), they will have an additional link titled "Prior to 7/1/2016 - Leave ttendance,<br>lick on "Wo<br>ycles (prior<br>ertification<br>all leave h<br>ending iten click on "Workday Leave Certification." For any employee that has not certified past payroll Certification."

 If all leave has been certified, the Workday Leave Certification will state "There are no pending items."

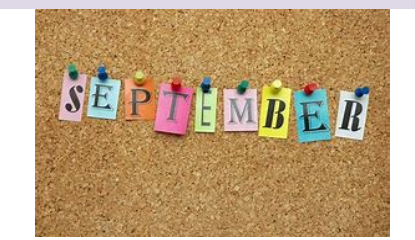

Click here to view the Master [Calendar](https://training.lsu.edu/Calendar.aspx)

# **September Master Calendar** nber Master Calend<br>Click<br>Calendar

**Payroll Calendar**

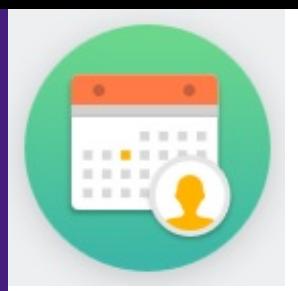

 $\ddot{\phantom{0}}$  September 13 Student Payroll September 20 Faculty Payroll September 27 Student Payroll September 30 Salary, GA Teaching and Research Payroll

# *HRM WELCOMES A NEW EMPLOYEE*

#### **Jennifer Popov**

 Jennifer joined the HRM team in August as Benefits Coordinator. Born and raised in Baton Rouge, Jennifer earned a BA in English from LSU and a Masters from MS college. Jennifer is Fact- Jennifer has a better long range shot in basketball than her 3 boys and husband. Jennifer beats them all at HORSE on a weekly basis. Jennifer can be reached<br>atjpopov1@Isu.edu.<br>FESTIVE TREAT r joined<br>Jennife<br>d to Geo<br>ennifer September 06 Wage Payroll<br>September 13 Student Payro<br>September 20 Faculty Payro<br>September 20 Faculty Payro<br>September 20 Faculty Payro<br>September 30 Salary, GA Te<br>NM WELCOMES A NEW EM<br>infer pined the HRM team in August ange, married to George and they have 4 children-Claire, Aleksander, Nikolas, and Anderson. Fun at [jpopov1@lsu.edu.](mailto:jpopov1@lsu.edu)

### *FESTIVE TREAT*

#### **Red White & Blue Tortilla Cups**

#### **Ingredients**

- 1 cup Blueberries
- 1 pkg. Strawberries
- 2 tsp Cinnamon, ground
- 3 tbsp. Sugar
- 2 cup Topping or fresh whipped cream, whipped
- 10 Flour tortillas (6 inches)
- 1 pkg. Cream cheese

#### **Directions**

- 1. In a small bowl, combine sugar and cinnamon. Coat one side of each tortilla with nonstick cooking spray; sprinkle with cinnamon sugar. Turn tortillas over; repeat on other side.
- 2. Cut each tortilla into four wedges. For each dessert cup, place round edge of one tortilla wedge in the bottom of a muffin cup, shaping sides to fit cup. Place a second tortilla wedge in muffin cup allowing bottom and sides to overlap.
- 3. Bake at 350 F for 10 minutes or until crisp and lightly browned. Cool completely in pan.
- 4. Beat crème cheese in mixing bowl until smooth.
- 5. Remove cups from pan and spoon about 3 tbsp. of filling into each cup. Top with a

strawberry and a couple4 of blueberries.

strawberry and a couple4 of blueberr<br>Store in refrigerator until ready to se<br>Subscribe to strawberry and a couple4 of blueberries.<br>Store in refrigerator until ready to serve<br> $\frac{\text{Subscribe}}{\text{Subscribe}}$  to the 6. Store in refrigerator until ready to serve

Subscribe to the HRM Happenings.

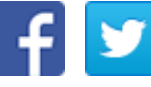

Accessibility Statement: [http://www.lsu.edu/accessibility/index.php](http://undefined)